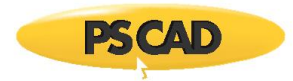

# **Setting up PSCAD v4.6.3 Update 5**

This document provides instructions for setting up PSCAD v4.6.3 Update 5.

### **Note**

If an earlier build of PSCAD v4.6.3 is already installed, running this installation will replace your earlier build.

## **Release Notes**

The release notes for this version are posted to this [article.](https://www.pscad.com/knowledge-base/article/713)

## **System Requirements**

System requirements for v4.6.3.5 remain the same as for v4.6.3.4, which are posted to this [article.](https://www.pscad.com/knowledge-base/article/367)

## **Obtaining Access to the Update**

If the update is not available in your MyCentre user account, you may request the download from our sales des[k sales@pscad.com.](mailto:sales@pscad.com) Please ensure to include your PSCAD license number in your request.

## **Instructions**

Set up PSCAD v4.6.3 Build 5 as follows:

- a. Log in to [MyCentre,](https://mycentre.hvdc.ca/login) and download and unzip the file.
- b. Launch setup.exe, and select the option to elevate, then:
	- If an earlier v4.6.3 build is already installed, select the option *Repair* when prompted.
	- For detailed or quick start setup instructions, please refer as follows:
		- o If using certificate licensing, refer to thi[s article](https://www.pscad.com/knowledge-base/article/577)
		- o If using lock-based licensing, refer to this [article](https://www.pscad.com/knowledge-base/article/576)
- c. If using the Intel Fortran compiler with Visual Studio 2015 or newer, PSCAD must be reconfigured to use the libraries as per Step 2 of thi[s article](https://www.pscad.com/knowledge-base/article/557) after the installation.

We hope this helps to set up PSCAD v4.6.3 Update 5. If there are any questions, please contact our [support desk.](mailto:support@mhic.a)

Copyright © 2020 Manitoba Hydro International Ltd. All Rights Reserved.